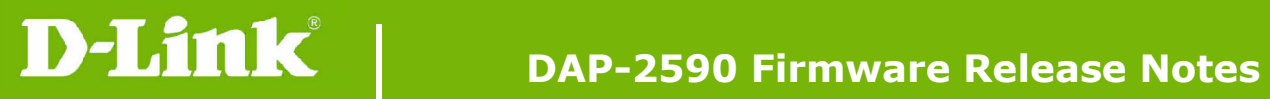

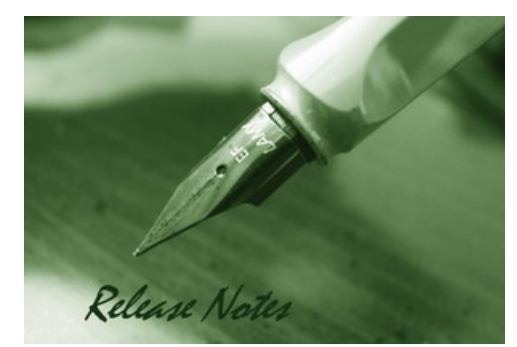

Firmware Version: 1.20rc039 Published Date: 2011/8/17

#### **Content:**

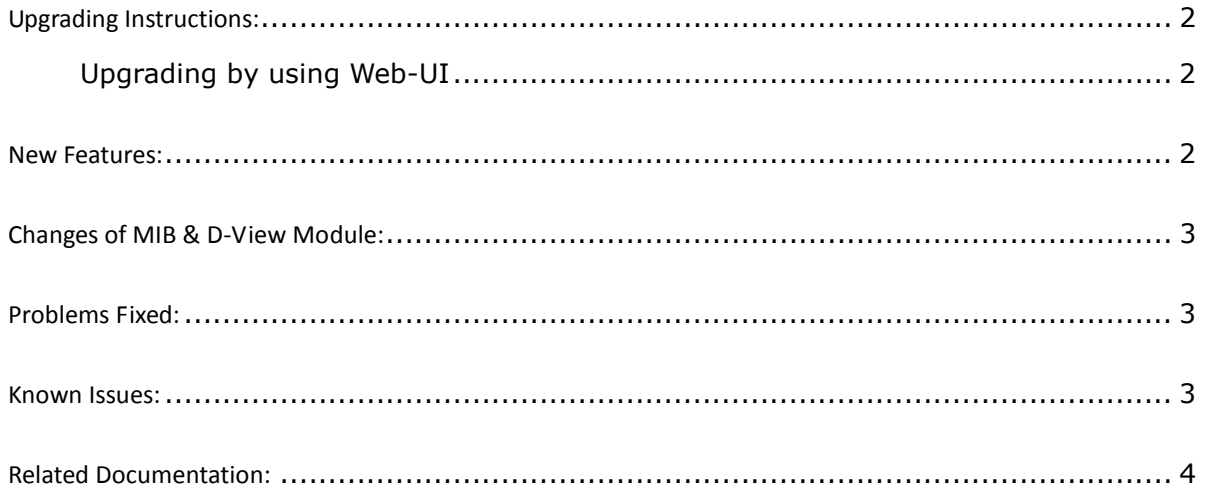

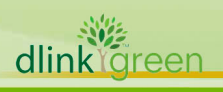

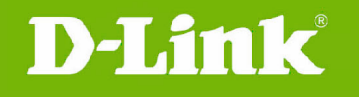

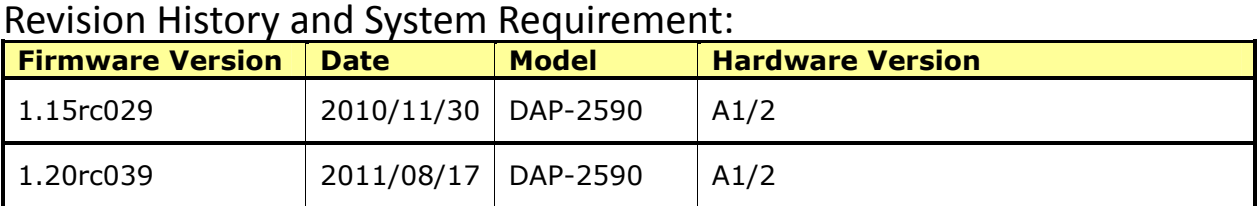

# Upgrading Instructions:

D-Link AP supports firmware upgrading via Web-UI. You may download the firmware from D-Link web site http://tsd.dlink.com.tw.

#### Upgrading by using Web-UI

- 1. Connect a work station to the LAN port of Access Point.
- 2. Open the web browser of work station and entering the IP address of the AP. The system default IP address is 192.168.0.50.
- 3. Enter administrator's username and password, user name is "admin" and leave the password field blank by default.

To update the AP's firmware, click Maintenance > Firmware and SSL Certification Upload

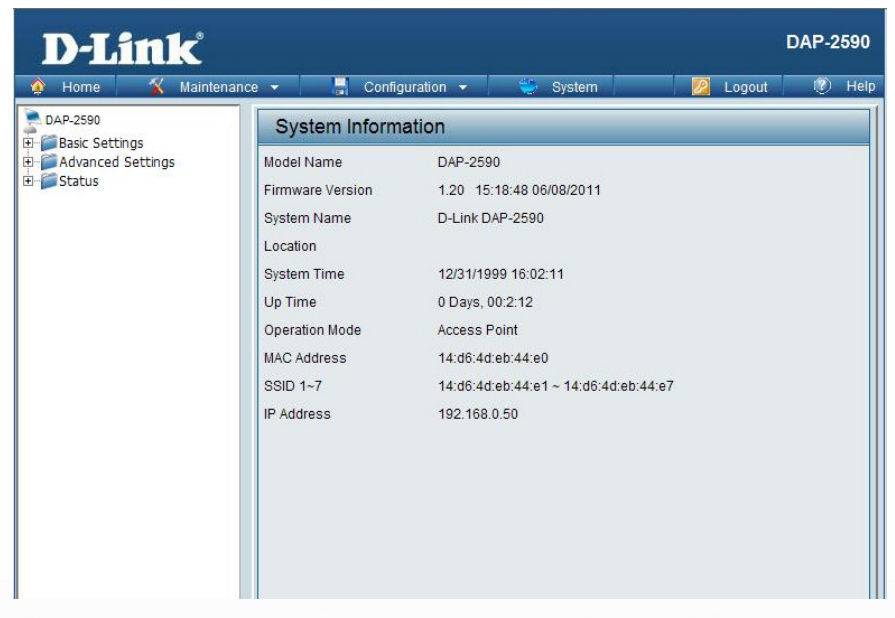

#### New Features:

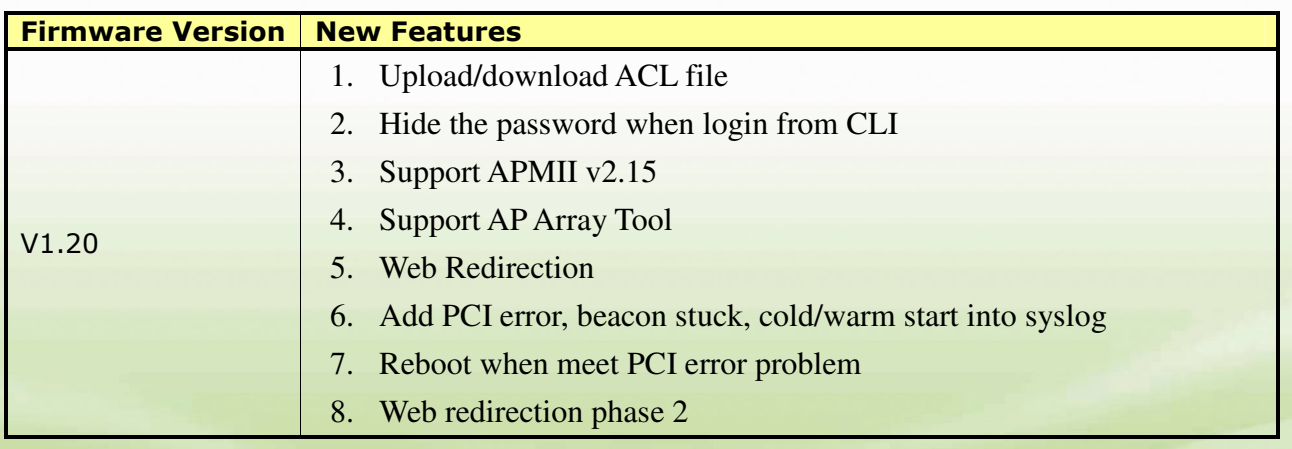

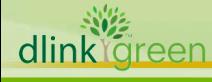

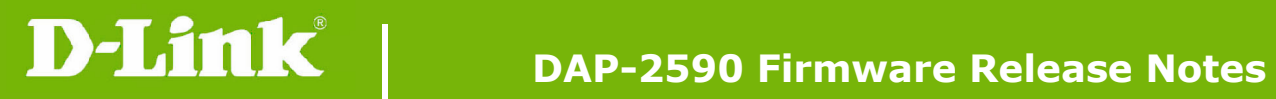

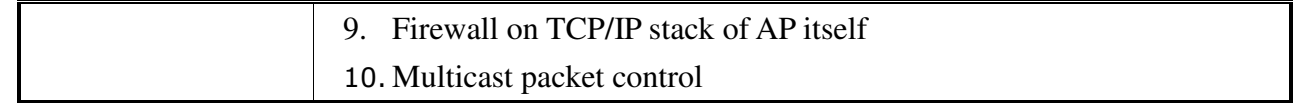

# Changes of MIB & D-View Module:

None

#### Problems Fixed:

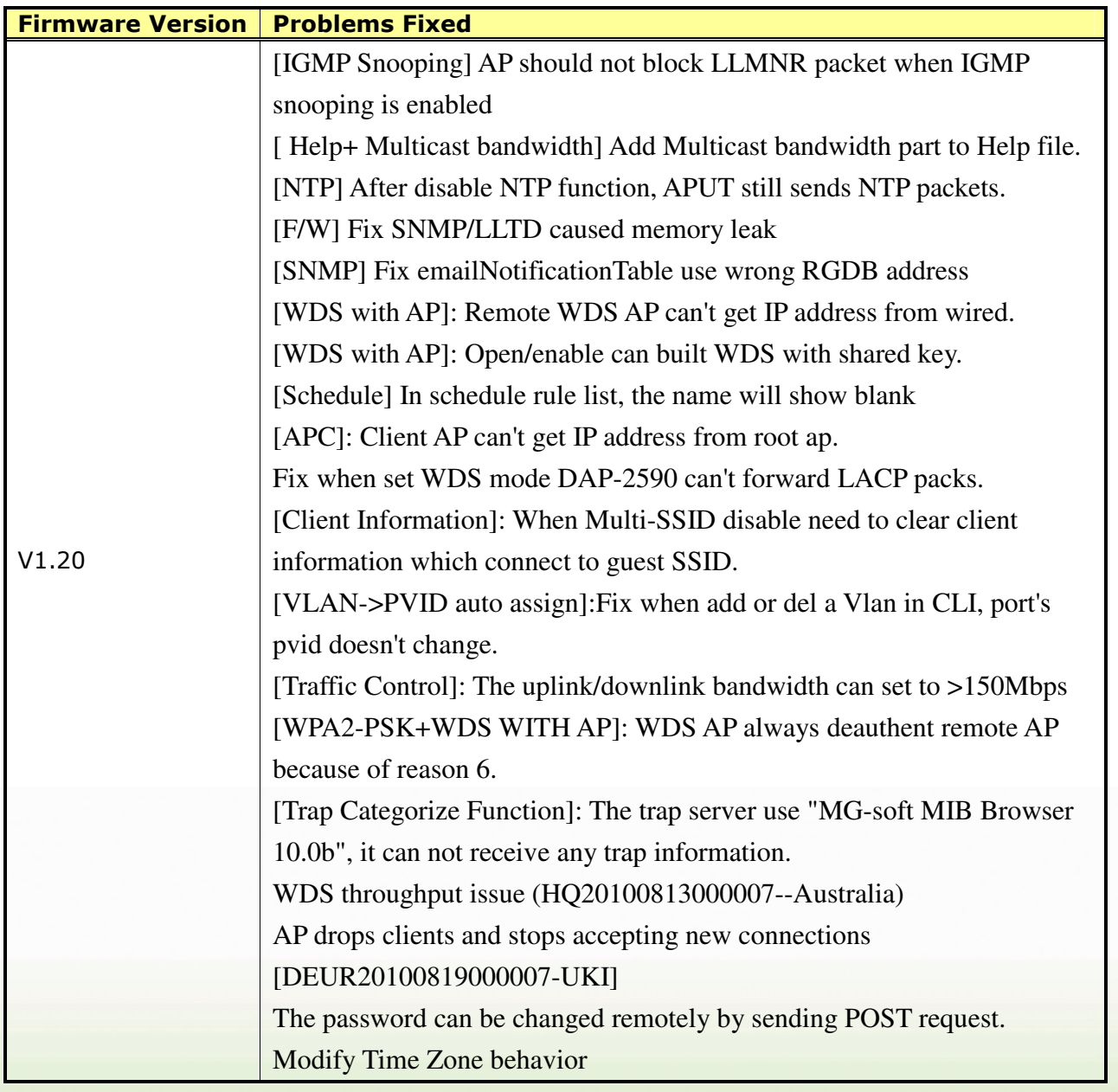

# Known Issues:

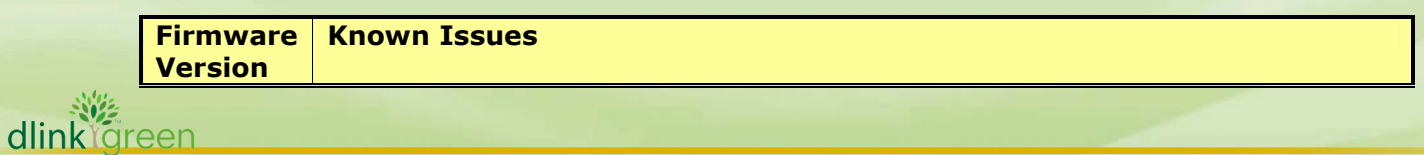

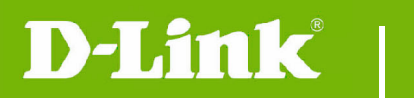

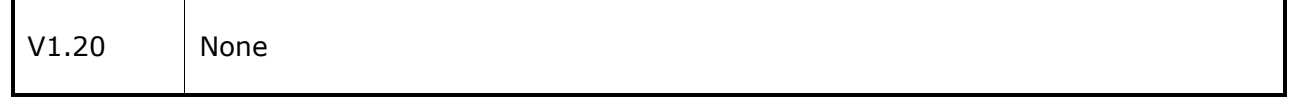

# Related Documentation:

- DAP-2590 User Manual v1.2

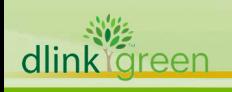